# The Interface

Fresno, California

*Taking 8 Bits to the 21st Century*

August-September1998

# NEXT MEETING:

AUGUST 15

The Disappearing Floppy Disk

by Dick Estel

Experiments with sun, microwave and freezing have shown that the floppy disk is pretty sturdy--as long as you have one. But the continued advances in the PC world do not bode well for users of antiquated media. It is getting harder and harder to find doublesided, double-density 5.25 inch floppies.

I have not seen them in stores for some time (in fact, 5.25 disks of any type are becoming a thing of the past, as current model  $PC=$ s use only 3.5" disks).

LOADSTAR, surely the last major user of 5.25 disks, recently lost their last supplier, and had to resort to recycled disks (not used in the sense that they had been loaded and handled, but not new in the sense that they were unsold program disks). Not long ago I saw an ad for disks for 19 cents each from a Commodore user in Canada with whom I=ve corresponded for several years. When I contacted him by Email, he had sold **all** his disks--to LOADSTAR!

Another supplier is Ed Hart in the Bay Area, who acquired a large number of disks of both sizes a couple of years ago. When I talked to him in early May, he was down to about 1,000 disks. He was charging 10 cents at that time. If LOADSTAR hears of this, how long do you think that supply will last? (I purchased 100 of each size, the 3.5's for myself and the others for the club).

Most of us have acquired oodles of programs and files we dont use, and have dozens or hundreds of floppy disks that are carefully (or not so carefully) stored somewhere. Recycling these may well be the best and possibly only source of disks in the not-so-

"Imagine if every Thursday your shoes exploded if you tied them the usual way. This happens to us all the time with computers, and nobody even thinks of complaining."

distant future.

The 3.5 format may not be around all that long either. Double-density disks can be used on PC=s but are no longer the standard. And even the highdensity disks which have 1.44 megabytes are falling out of favor, with newer programs creating ever larger files. A 3" by 4" photo, scanned at 150 dots per inch and saved in a high quality format on the PC can run over one megabyte. No one wants to store files one to a disk. So PC users are turning to newer disk formats that start with a **100 megabyte** capacity.

There should be quite a few 3.5 DD disks, and a huge supply of 3.5 HD disks for some time to come. The latter can be used on CMD=s FD 2000 drive; this may be a good way to go if you anticipate a long-term need for significant storage capacity. If you are using your Commodore at the basic level for a bit of word processing and playing around with GEOS, you probably have your own stock in the form of disks you haven

# The Golden Age of Computers

by Dick Estel

In his regular column in the December, 1990 issue of RUN magazine, Editor-in-Chief Dennis Brisson laments the fact that the promised golden age when computers are in most homes has not yet arrived.

While there is some truth in this

statement, I think Dennis is using a definition of computers that is too narrow. Of course, considering the magazine's focus, he is referring to a device that include a keyboard, processing unit and monitor, and that sits on a desk and carries out a multitude of tasks.

In fact, from where I sit writing this I can see at least four devices that depend partially on computer control. Three are stereo

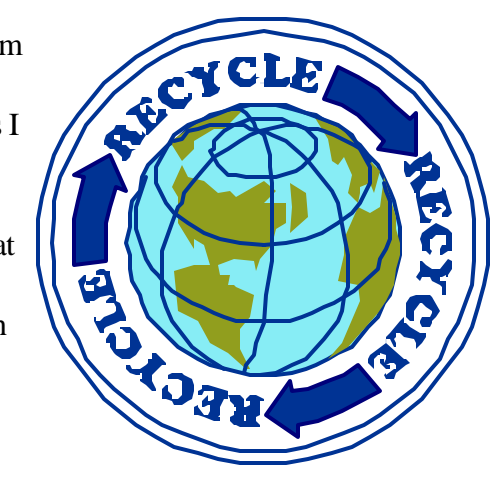

components, and the other is a VCR--two areas that have embraced computer technology in a major way. There is also a computer in my pickup...not on the seat being hauled to a user group meeting, but under the hood.

Computers are in wide use in many homes (and garages)--but usually they are invisible and their operation is controlled by old fashioned input devices--tuning knobs (or their pushbutton

> equivalent), play and pause buttons, and similar controls that don't call attention to their connection to a processing chip.

The computer age is indeed here, but it is not fully visible. Considering the resistance to computers displayed by a large segment of the population, perhaps this "sneaky" approach is a wise one.

(Originally published in *The Interface* March, 1991. The computer in its standard form has made significant advances since that time, but is still far from 100%. According to recent published information, only 40 percent of U.S. households own a PC, and two-thirds of all new PC purchases are made by folks who already own

"two-thirds of

all new PC

purchases are

made by folks

WHO ALREADY

own one"

### Those Pesky Comma Files

Ever since I started reading Commodore club newsletters ten years ago, I=ve been seeing variations on a theme: How to get rid of those pesky "," file names. The gist of these articles was that you=d accidentally created a file named ","; you could not get rid of it with the normal DOS command to scratch a file, and here=s how to do it.

All those who=ve been plagued with this problem, raise your hands (no hands go up). Just what I thought. I never reprinted those articles, because I=ve never met anyone who mentioned this problem, never experienced it, and suspected that it was not much of a problem.

Ever curious, I finally got around to experimenting with the subject by deliberately trying to create such a file. I have had weird file names, created by accident; but I have always had a secret weapon. If the normal Commodore DOS command didn=t work, I just loaded my alternate operating system (aka GEOS), and dumped the offending file in the trash. GEOS will display an icon for every file, even the strange file I recently found which had no name (it appeared as " " in the Commodore directory).

First I created a one-line file as follows:

#### 10 PRINT ATest File@

Then I attempted to save it with the file name ",". The disk drive light flashed rapidly for a while, and continued to flash after the cursor returned. Having Jiffy-DOS installed, I pressed @ to get the error message: "File exists" (!)

Of course, I had no such file visible in the directory, but this result hints at why it may be a problem to get rid of such a file when you do indeed encounter one.

Then I attempted to rename an existing file but got a Syntax Error with no further explanation. My final attempt was to save a file with this name in The Write Stuff. This did the job--but when I tried to load this file, I got the message "file not found."

Going back to BASIC, I tried to scratch the file, with no luck. So the "pesky comma file" is not a myth. My next venture, of course, was to find the article explaining how to get rid of the pesky file, which is summarized below. The instructions worked to a T (or perhaps to a comma).

While I was thus engaged, I also attempted to save a file as " " (i.e. QUOTE SPACE QUOTE). This worked fine, although it could not be saved without the space; "" was rejected with the message "Missing File Name." This one-line file showed 74 blocks in the directory! Attempting to load with the Jiffy-DOS file load command (/ filename; entered as SLASH SPACE, produced the message "missing file name." Then I tried loading it with the LOAD/RUN command (F5 which prints the UP ARROW) in front of the file name in the directory. This loaded but did not run the file; but it ran correctly once with the RUN command. Subsequent attempts to load this way with / or F5 loaded the FIRST file on the disk!

Attempting to scratch the file with the J-DOS command did not work. When I validated the disk, the file was still there. When I used the technique described below, it went away along with the file "," and another one named "!". (Above by DE)

#### **GETTING RID OF THAT PESKY COMMA FILE**

1. List all one-character file names by selectively loading the directory as follows:

LOAD "\$0:?",8 (with J-DOS, /\$0:?)

The Interface The Interface **Page 3** August-September 1998

If any non-comma files are shown that you want to keep, rename them.

Then use the following command to scratch **all** one-character filenames:

OPEN 15,8,15: PRINT #15,"S0:?" (with J-DOS, @S0:?)

When you have a disk with misbehaving files, it  $\leq$  a good idea to copy the good files to a fresh disk. (The instructions here were summarized from an article by Jim Butterfield in *Commodore World* #4)

# Local Commodore On-Line Support Discovered

#### by Helen Silvas

In my quest to rid myself of America Online, and find another service to support my OTHER computer (Mac), I unknowingly ran into QuadraNet.

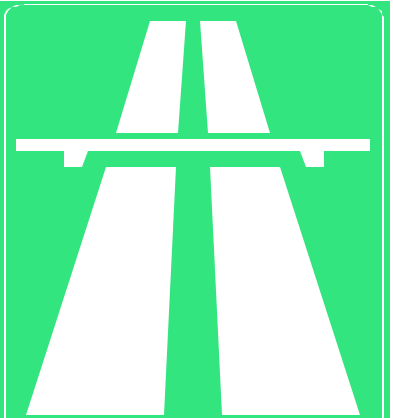

QuadraNet is here in Fresno! I could not believe my ears when I heard they

*This way to the Information Super Highway*

supported the "lil guy"--our Commodores!

The best news is that it costs only \$20 a month. A bit cheaper than Genie or Delphi. I somewhat recall paying thirty-something plus an hourly rate when I was briefly hooked up to Genie. The technician over the telephone told me that you need your own modem (of course), and your own disk (we have that, Desterm, right?), (He probably means your own disk drive to store downloads, and yes, of course, your own telecom program like Desterm or others --Ed.) and you have to be able to telnet (telnet?, whatever that means).\*

So-o-o, you see, Macs aren't that bad! I ran across this on-line service for the "lil guy" because of a Mac.

The only thing I forgot to ask was about a package deal--two computers for the price of one!

I will find out this week, when I go in to switch to QuadraNet. (Their local voice phone number is 485-2965.)

\*A method of requesting files for downloading

# Easy Connector Labels

by Cecil Serfent-Chesapeake Beach

Like most computers, mine sits on a desk underneath an overhanging shelf, attached to a rat's nest of wires and cables. It's hard to see the back panel at all, let alone well enough to plug in another wire. So when I need to work with the plugs, it's very hard to locate them.

I've solved the problem by labeling each connector on the TOP surface of my computer, way at the back, immediately above the connector itself.

Now, when I need to locate the serial bus or some other connector, I know it's right below it's label. Once I have it located so precisely, it's easy to replace it by feel alone.

## The Wheels Saga: Mile 1

(Like the amazing saga of our ancestors who crossed the prairie on creaking wagon wheels, the story of the new GEOS Wheels operating system cannot be told in just one issue. There will be other miles to travel, and other tellers of the tale. This is the first dispatch from Robert Bernardo)

Rewind to May 9, 1998, 3 p.m. in Michigan. The highlight of the Lansing Area Commodore Club Expo was saved for last. Becoming quiet, all of the people gathered around the north end of room. Maurice (pronounced Morris) Randall, creator of GeoShell, GeoFAX, and Invoice Writer II, was about to unveil Wheels 64 in an official demonstration.

launched. He started the application MakeSys-Disk, a program which makes more Wheels master disks or bootable Wheels disks. He recommended that users never work from the original master disk but from bootable Wheels disks. He launched the Toolbox, a program which replaces the old Configure program. During the demonstration, Wheels was under 20 mhz. SuperCPU control, and within the SuperCPU's expanded 16 meg. of RAM, Maurice created the largest GEOS native RAMdisk partition ever tried--all 16 meg.! Quite amazing! Wheels had freed GEOS from memory shackles and disk drive limitations. His session lasted for more than an hour, and I ran out of videotape with which to record the last minutes of his talk. After the session, Maurice took private

Wheels 64 was the first major operating system upgrade to GEOS in 10 years. After a brief introduction, Maurice opened up a Wheels package

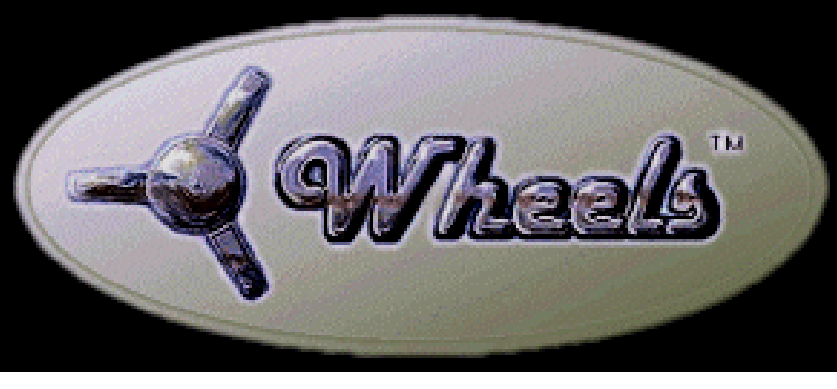

questions-and-a nswers and sold Wheels packages. I picked up my two Wheels and one GeoFAX packages, paying a total of \$102. That was a \$10

and went through the step-by-step process of installing the disk. The installation procedure required the use of an original GEOS 2.0 disk and the disconnection of all hardware but one disk drive. After the installation, all hardware was reattached including a RAM expander. Without the extra RAM, Wheels would not be able to function. He rebooted the installed Wheels 64 disk, answered the screen prompts concerning hardware configuration, and finally arrived at the renamed desktop called the Dashboard.

From there he showed how to set the clock, how to move windows around, how to enlarge or shrink the windows, how to set the windows for icon or text mode, how to easily copy from one device to another, and how applications could be

discount. Darn! I was in the presence of such Commodore elite that I forgot to ask Maurice to autograph my Wheels package.

Fast forward to the present day. I'm about ready to open my Wheels package after days of procrastination; perhaps it is more trepidation. Here it is, the biggest update in GEOS history. Wheels is supposed to combine the best of the Amiga, Macintosh, and Windows desktops. Wheels would allow four drives, up to 255 partitions with sub-directories for each partition, up to sixteen, resizeable, movable windows on the Dashboard; a new system directory with the capability of having 2,040 files on a 1541 disk, native mode partitions up to 16 mb., file requesters for applications like GeoWrite, system buttons, a disk button, a sys-

tem partition dialogue box, new input drivers, and the option of having GEOShell as a desk accessory. The four main components of Wheels 64 are: the Dashboard, the Toolbox, MakeSysDisk, and the Wheels Operating System, which has a total of 14 new disk drivers. Wheels requires a minimum of a C-64 or C-128 in 64 mode, a 1541 drive, 128k of RAM expansion, and a good quality color monitor. As with GEOS, having more for Wheels is better, e.g., another disk drive, more RAM in the expansion, a RAMLINK, and/or a SuperCPU 20 mhz. accelerator.

I finally slice open the white, 9 x 12 mailing envelope that encloses my Wheels package, being careful not to damage the envelope's sticker that has the Wheels logo, the VIN (vehicle identification number) in keeping with the automobile theme of the package, and the package identification, AC-64 Version 4.0.@ That's right...in its early stages Wheels was called GEOS 3.0. The GEOS name is copyrighted, and specifically, GEOS 3.0 was the Berkeley Softworks package for PC's. No wonder Wheels is v4.

I carefully slip the paperwork out of the envelope. There are three, stapled,  $82 \times 11$  pages, the first talking about Wheels being continually improved, the second with a registration form, and the third being an order form for any of Maurice's GEOS packages. The first page is the most interesting. In order to release Wheels in time for the LACC Expo, Maurice had to release Wheels in a usable but less than perfect state. When windows are opened, the drive icon names overlap the windows. Missing are the following features that Maurice wants to include in the next update: printer driver accessible from any drive or path, working screen saver, horizontal scrolling in the Dashboard windows, auto clock setting from any real-time clock, info box in the Dashboard for displaying info about files and disks, the ashtray for temporarily discarding files which can be later retrieved, printer icon on the Dashboard for dropping files to be printed, drive swapping function in the Toolbox, a utility for changing the system colors and background patterns, ability to drop a drive icon onto a partition window to perform a whole disk copy, new printer drivers, and possible MS-DOS disk capability. He promises a free upgrade to all current, registered owners of Wheels.

A blue-covered, spiral-bound, 29-page "owner's manual" is included in the package, and between the pages of the manual is the blue, 5 1/4 Wheels disk. I set the disk aside and read the manual from cover to cover. Divided into seven sections and one appendix, the manual covers: general information, introduction and overview, installing Wheels, MakeSysDisk, Dashboard 64, Toolbox 64, miscellaneous, and the appendix which covers the system disk contents, troubleshooting, and ordering information. Not satisfied with the first read-through, I pore over the manual a second time, especially the part on installing the disk. The manual twice warns to follow the installation instructions exactly. Then I review my video of Maurice using Wheels at the LACC Expo.

I disconnect my RAM expander, all of my extra drives, and even my modem, printer, and printer interface, leaving the C-128D bare. I power up the system, going into C-64 mode. I then boot up my old, original GEOS 2.0 disk. When I get to the desktop, I remove it and insert the Wheels disk. This is where the becomes confused. It says, AClick on the drive icon and the desktop will open the disk directory onto the desktop pad.@ Well, the only drive icon that I have is the Configure icon. I click on that and GEOS responds by saying, AInsert System disk. OK or cancel@. I cancel. The drive spins and brings up only one icon, the Wheels Installer icon. (Actually the *drive* icon is the icon for the particular disk drive. There being only one, clicking on it opens the disk that has just been inserted. Robert=s actions accomplished the

same results. --Ed.)

The manual is back on track. I'm at the Installer icon...no problem. I double-click on the icon, and the manual goes awry again, "As soon as Installer has started, it will ask you to insert your original GEOS 2.0 boot disk." Not true--the process jumps two steps in the manual to where you must enter your first name, then your last name, and whether your name is entered correctly. Only then does it ask you to insert the GEOS disk. After Installer pulls some information off the GEOS disk, then it asks you to insert the Wheels disk. I click OK, and the computer responds, "Testing disk and drive..." There is a great deal of quick drive chattering but no head-banging. The computer responds, "Unpacking files...", and with that, there is a great deal of drive access. After a few minutes, the computer says, "Wheels installation successful. OK." I clicked OK, and I get the message, "Write-protect your disk. OK." I do so and click OK. Now the message is "Setup your system and boot Wheels. OK." I click OK, and the computer is reset to the power-up screen.

I power-down the C-128D, reconnect my external 1571 as drive 9, the two 1581's as drives 10 and 11, the CMD 1750XL 2 meg. RAM expander, the Aprotek Minimodem-C24, and the Canon BJC-4100 Bubblejet printer. I turn on the system, go to C-64 mode, and load up the altered Wheels disk. The screen turns black, and a few seconds later the Wheels symbol, a three-winged automobile wheel spinner, appears. A few seconds after that, I'm presented a menu, "Select RAM Expansion. 1. 17XX series REU 2. geo-RAM/BBGRam 3. RL/RD DACC partition 4. SuperCPU/SuperRAM Select 1-4 OK." Wheels is smart enough to know that I have a CMD 1750XL; the box for number 1 is already ticked off. Having no mouse control yet, I press return.

Another menu appears--"-Bootup Settings -1.

Reload Extended Kernal 2. Clear RAMdisk partition table 3. Reset Dashboard environment 4. Don't install RAMdisks 5. Skip any RAMdisk formatting Select 1-5 OK." Because 1, 2, and 3 are already ticked off, I press return. The drive spins, and a final menu appears-- "Use this input driver C1351D YES NO Cancel." The D stands for a double-click right mouse button. I push Y for yes.

The drive spins, and I'm finally put on the Dashboard. At the top is a horizontal bar with the choices, "wheels file disk options view directory SET CLOCK." Along the left side in a vertical column are the active drives, in this case, drive A (internal 1571 on my C-128D) and drive C (1581). I didn't turn on the other drives in this first test. Because the words are blinking annoyingly, I first click on SET CLOCK. It's a twelve-hour clock with a choice of a.m or p.m.. After setting the clock, I double-click on drive A, WHEELS MASTER. A window opens up to the right, showing 8 icons, STARTER, TURBOBOOT, SYSTEM1, SYSTEM2, Toolbox 64, Dashboard 64, NAMEPLATE, MakeSysDisk.

wheels file disk options view directory 1/17/98 11:01 P CC:LIBRARY\_3 11787k Free 黒 **DC:GEOS LIBRARY 11787k Free**  $\frac{4k}{5k}$ LIBRARY\_1 **ALACC IBRARY** Subdir Subdi LIBRARY 5 FIC:LIBRARY\_4 11787k Free GEOPAINT V4.3<br>GEOPUBLSR 4.8\_60<br>GEOPUBLSR disk žš Applic  $11:26$  A<br>7:11 P<br>3:19 P ा।<br>उद्देश Applic<br>Desk **GEOLASER (GC)** NewTools2 Marke Ħ atePatt

GEOTERM64

Along the left side of the window is a vertical bar,

the Fuel Gauge, which shows how much room is left on the disk. Along the right side of the window is a vertical scroll bar; you can click and hold this while moving it up or down to see more files. I tried this, the directory was called, and the window had to redraw the new icons. Not exactly

 $D:$ Ram $\overline{384}$ 

29k Applic<br>7k Applic

smooth, but that is due to the slowness of a mechanical drive and the 1 mhz. speed of the C-128D in 64 mode. In addition there are up and down "gadgets" on the bar; instead of moving the entire bar, you can click on these arrows to scroll up and down through the directory. Not satisfied with seeing 8 icons, I click on the resizing gadget on the bottom of the scroll bar. I hold it down, the window becomes a "ghost," I move the ghost to make the window bigger, I release the mouse button, and the drive spins, the window reappears, and the icons are redrawn. Now I can see 16 icons, mostly input drivers. I want a bigger window in a different position. I click and hold the top menu bar, the window "ghosts," I move the window to the left and up, and I let go of the mouse button. The window and icons redraw without disk access. I resize the window to bring it all the way to the bottom of the screen. The drive spins, and the window and icons are redrawn, showing 20 icons now. Unfortunately, no matter how I try to resize the window, I can't make it display full screen; the top menu bar is still there, and approximately six vertical columns are not accessed. If I were able to use those six columns in a window, I would be able to see another five icons. I click on "view" from the top menu bar and choose text mode. All of the icons in the window disappear as the drive is accessed again, and now text descriptions of the files appear, complete with file type, file size, and date created.

I open up drive C, the window of this drive overlaying the drive A window. Very nice. I can move this window and resize it, too. If I click anywhere on what shows of the drive A window, that window is brought to front; it becomes active. I can have both windows showing icons, both showing text, or one with text and the other with icons. Very flexible. Drive C at the moment contains non-GEOS text files. I bring the drive C window to the front of the Dashboard and double-click on an e-mail file. Big mistake. Wheels resets itself

back to the C-64 power-up screen with the nasty message, "syntax error in 21xxx."

I reboot Wheels, answer the prompts, and land back at the Dashboard. Everything seems fine...unhurt, but I can't continue using the original master disk. I must make a copy of the master disk, using the Wheels utility, MakeSysDisk. I've had too much excitement for one day. I decide to try the utility the next day.

#### TO BE CONTINUED

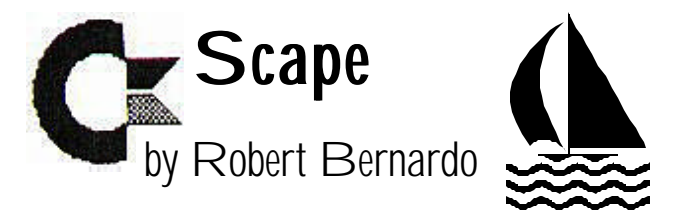

It's another night in front of the C-128D. It's 6 p.m., and the Genie network has dropped their prime-time charges for the day. I fire up the 1581 set as device 10, and the 128D. Booting up is Bobsterm Pro 128, a tried-and-true, 80-column terminal program from 1986. It's fairly easy to use after it's been configured, it has a large, 60k buffer, and I've used it from the time when I had a 300-baud modem up to my current 2400-baud modem.

Up pops up the Bobsterm main menu. I key in the Visalia Sprintnet number for Genie. The faint sound of the modem interconnect greets me. I press the required keys to sign onto Genie. I'm on-line. Nothing of importance in the Genie announcements. I go straight to the mail area. I open the Bobsterm buffer, press 2 on the Genie mail menu, and download my e-mail. Hmmm, quite a bit today. Sometimes I receive zero or few messages. Other times I receive so much that the Bobsterm buffer is close to overflowing. As usual, there are the ubiquitous junk e-mail messages from get-rich schemers to XXX web site invitations. Too bad that I have to receive everything to the buffer. Genie doesn't have a method of deleting the junk mail while on-line.

Mail received. I hang-up the modem. I go back to the Bobsterm main menu and open up its editor to view it. There's a message from Peter Hanson in England, a message from Guenther Bauer in Austria, a message from Myke Carter of the Tulsa Area Commodore User Group, and the icky junk mail.

I go back to the previous Bobsterm menu and push D for dump to disk. O.K., I'll entitle it, Ae-mail 6/5/98". Yes, it's a sequential file, number 1 on the menu. I hear the assuring hum as the file is saved to the 1581 disk. Transfer complete.

Back to the main menu. E to exit. I'm back on the C-128 80-column screen. Time to run Zed 0.77, the text editor. Four seconds later I'm on the editing screen. I open up drive 9 and load in today's e-mail again. A few quick keystrokes using Control-M (mark), the cursor keys, and Control-D (delete), and the junk e-mail is gone. Time to peruse the other e-mail more closely. O.K., Peter says that he'll be off-line for awhile due to high phone bills and that I should forward all e-mail through Jean Salter. O.K., Guenther tells me that he received the Lansing Area Commodore Club Expo photos and asks how my article is coming along. O.K., Myke has some info on the latest things at the TACUG web site.

Being the polite person, I must respond to my contacts in a timely fashion. In other words, I've got to write back to them. Using Zed and sometimes quoting passages from their letters, I write a letter to each of my cyberspace friends. I exit Zed and reboot Bobsterm. With Bobsterm, sending from the buffer is faster than sending from the disk, and so I load up my reply to Peter into the buffer.

Back onto Genie I go. Oh-oh, some more e-mail. Well, I'll get it after I send my letters. Push 7 on the Genie mail menu, write Jean's e-mail address, write in the subject heading, AFor Peter@, and with a few more Bobsterm keystrokes, the mail is on its way. I clear the buffer, load up the next letter, and send Guenther his. The same goes for Myke's letter. Clearing the buffer again, I open it to download more e-mail I have received. Oh, it's from the The Internet for C-64/128 Users mail-list. After capturing it, I hang-up again. Fortunately, Bobsterm can append sequential files. I dump the buffer to disk, using the same e-mail title from above. The file on disk becomes larger.

Back to Zed I go to read and edit it. Time is passing. Good grief! 7:30 and one of my favorite Hollywood news programs, Entertainment Tonight, is on. But it's no time to slow down. I turn on the little 9-inch, black and white, portable TV above my monitor so that I can watch and compute at the same time. Am I multi-tasking like an Amiga computer, or am I sequentially-tasking very fast, like a Commodore with a SuperCPU 20 mhz. accelerator?!

Out of Zed and into Bobsterm I go again. Using the same Sprintnet number, I log onto Delphi. No mail waiting for me here. I go into the Commodore area. As usual, quite a number of people are in conference. I list who is in the chat area. Uh, no one I recognize. Tonight's topic--TGIF. Oh, just general talk. Well, no time for that now. I exit that area and head for the Usenet group, comp.sys.cbm. O.K., I want to read the messages going back 1 day. 43 topics with 80 messages. I pick the topics that are most interesting. Maybe I'll come across news that I could share with the members at tomorrow's FCUG meeting...maybe there'll be an announcement of a software enhancement... I capture the good stuff into the buffer, and 11-15 minutes later, I'm off-line again.

The disk-of-the-quarter is due tomorrow, and I have some files ready, but I need more to round out the disk. This time I boot up the terminal program, Desterm 3.01 (3.02 came out a few days later). I set my preferences and log onto Genie again. Unlike the older Bobsterm, Desterm can access the Internet correctly. I go to Genie's Internet Launchpad and launch into the World Wide Web. I go to Creative Micro Designs web site; nothing new there. I go to Loadstar's site...likewise nothing. I go to the Driven web site. Yes, that demo might be a good one...that utility is interesting; I download them to disk. I return back to Genie and go to the Commodore download library. I need fairly new files. Let's see... some educational ones...no, not more math...ah, yes, language arts this time. That's it; I'm finally off-line for the night.

Huh, 10 o'clock, and the DOQ still hasn't been put together yet? I have to decompress and test out the newly-downloaded programs. That one runs all right. Naaah, that other program is lame. I go over my British public domain disks. That demo is a great one to include in the DOQ. Now that I have a good blend of games, demos, graphics, music, utilities, educational programs, and C-128 materials, I better start counting the number of blocks and bytes for each; a side of a 5 1/4" disk can only hold so much. With a sheet of paper I outline which program goes on which disk side. I make sure to mark the program size.

One a.m.. I start to make a DOQ master disk. I fill up both sides, and with Menumaker for the C-64, I create the opening menu. Then I go into the BASIC of the created menu program, modifying it. I then boot up the program, Directory Editor 64 from Loadstar. This program came from Loadstar #14 or 15; that was years ago. With it I can easily move programs around and insert dividers in the directory listings. Four a.m.. Plenty of time to start making copies of the master disk.

These are the copies to go to the members. Thank goodness for Maverick v5, and it's dual disk drive abilities. Copying goes smoothly. After making 6 DOQ's, I check the directory of each disk. Rats! Some of the disks didn't copy correctly. The disks are so full that the last file on some of them is corrupted. I validate the bad disks, and using the file copier in the cartridge, Super Snapshot v4, I file-copy the missing file onto each disk. I re-check the disks again to make sure that everything is there.

I look up. Sunlight is peeking through the window. I have just enough time to take a shower, get dressed, get the coffee materials, gather the DOQ's and other FCUG materials, and head out for the club meeting.

# I've Got Five Dollars and It's Saturday Night

With no winner in May, the June jackpot was \$10. The first name up was Merle Rowe, followed by Ralph Parrott, who promptly donated the money back to the club to help pay our rent. Thanks for your kind offer, Ralph.

In July Norman Wallace stayed home so Jack Fisette walked away \$5 richer. Jack's a repeat winner from March.

#### A Year of Winners:

July: Dan Bailey (\$10) August: Chester Sohm (a repeat 1997 winner!) September: Jack Dickey October: No drawing because of the picnic. November: Robert Bernardo December: Ralph Parrott January: Sandy Dippollet February: No drawing March: Jack Fisette April: Dick Estel May: None